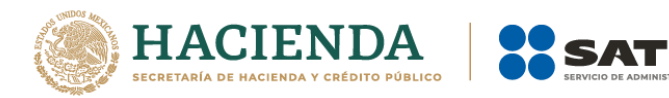

# **Documentación para la implementación del Servicio Web de Descarga Masiva de CFDI y retenciones.**

Servicio de Descarga de Solicitudes Exitosas.

> Agosto 2018 Versión 1.1

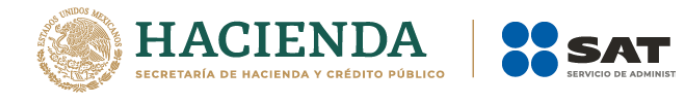

## Tabla de contenido

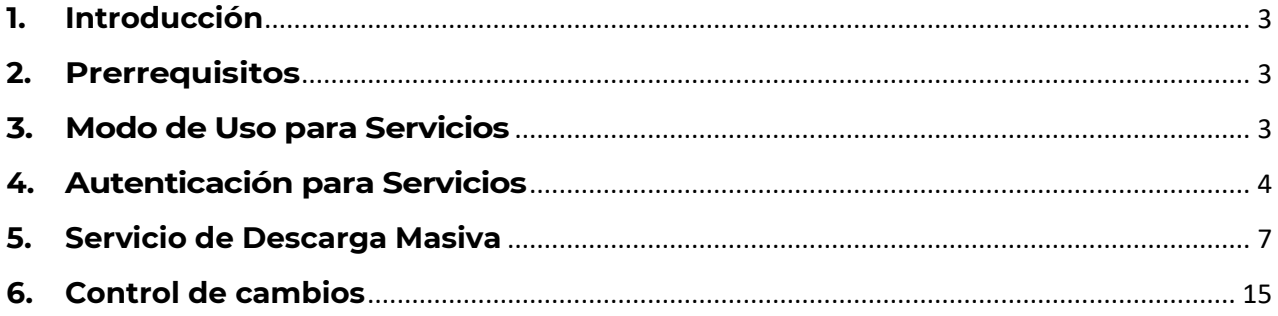

.<br>ARIA

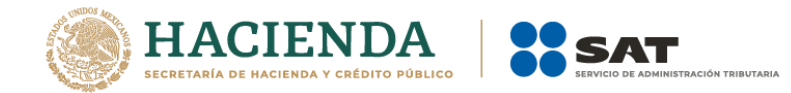

# <span id="page-2-0"></span>**1. Introducción**

El servicio Descarga Masiva de CFDI y Retenciones está diseñado para que los contribuyentes en su calidad de Emisores o Receptores de CFDI puedan recuperar sus comprobantes que hayan emitido o recibido por las operaciones comerciales realizadas, en este sentido se llevó a cabo la implementación del servicio Web (WS por sus siglas en inglés) que le permite la descarga masiva en sus propios equipos de cómputo, para lo cual deberá desarrollar un mecanismo de comunicación, el cual se diseñó con fin de:

- Generar solicitudes de descarga masiva de CFDI y CFDI de Retenciones.
- Verificar el estatus de las solicitudes realizadas.
- Permitir realizar la descarga de los archivos XML o metadatos generados en archivos compactados mediante las solicitudes que se hayan procesado de manera exitosa.

En la presente documentación se describe la forma en la que el contribuyente realizará la comunicación para llevar a cabo la descarga de los archivos XML y/o metadatos de las solicitudes recibidas que fueron procesadas de manera exitosa, cabe mencionar que algunas recomendaciones están enfocadas para realizarse en los equipos de cómputo propios del contribuyente, de no ser así se debe garantizar no poner en riesgo su información almacenándola en un equipo que no sea el propio.

## <span id="page-2-1"></span>**2. Prerrequisitos**

El contribuyente debe contar con el Certificado de tipo e.Firma vigente para solicitar la información.

## <span id="page-2-2"></span>**3. Modo de Uso para Servicios**

A fin de utilizar los servicios web descritos en el presente documento es necesario crear el cliente de servicios web correspondiente a partir de la URL del Servicio y/o la URL del WSDL de acuerdo con las instrucciones de la plataforma desde la que se vaya a consumir el servicio web.

Para mayor información acerca de la manera en la que se genera el cliente del servicio web, consulte la documentación de la plataforma desde la que consumirá el servicio.

Una vez que se creó el cliente el siguiente paso es verificar el tipo de certificado a enviar para poder realizar la autenticación y posterior consumo de los servicios.

En el siguiente paso se habla específicamente de cómo realizar dicha autenticación.

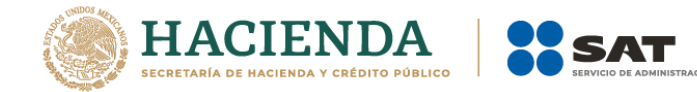

## <span id="page-3-0"></span>**4. Autenticación para Servicios**

Para utilizar los servicios web descritos en el presente documento es necesario autenticarse ante el servidor de servicios web mediante un par de llaves proporcionadas por el SAT, estas llaves son las correspondientes al certificado de e.Firma vigente.

El tipo de autenticación del servicio cumple con las especificaciones de Web Services Security v1.0 (WS-Security 2004):

<https://www.oasis-open.org/standards#wssv1.0>

A continuación, se muestra la parte del WSDL de cada uno de los servicios que menciona el método de autenticación que se requiere para el consumo de los servicios:

#### **Servicio Autenticación**

A fin de facilitar la autenticación mediante el uso de la e.Firma vigente, se recomienda utilizar el almacén local de llaves criptográficas para almacenar y recuperar una llave para utilizarla posteriormente, es importante mencionar que esto se puede realizar siempre y cuando estés utilizando tu propio equipo de cómputo para establecer la comunicación con el Web Service, de no ser así se debe garantizar que la información referente a la e.Firma no se almacene en el equipo de un tercero, a continuación se muestra un ejemplo de código en C# de cómo obtener un certificado específico.

Ejemplo:

```
private static X509Certificate2 ObtenerKey(string thumbPrint)
Ŧ
   X509Store store = new X509Store(StoreName.My, StoreLocation.LocalMachine);
   store.Open(OpenFlags.ReadOnly);
   var certificates = store.Certificates;
   var certificateEnc = certificates.Find(X509FindType.FindByThumbprint, thumbPrint, false);
   if (certificateEnc.Count > 0)
    €
        X509Certificate2 certificate = certificateEnc[0];
        return certificate;
   3
   return null;
\mathcal{F}
```
Una vez seleccionado el certificado a utilizar como medio de autenticación, se tiene que mandar la petición hacia el servicio de autenticación para

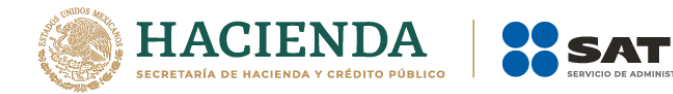

obtener el token que se requiere, para usar el servicio de descarga masiva, esto se realiza de la siguiente manera:

Ejemplo

#### **Servicio Autenticación**

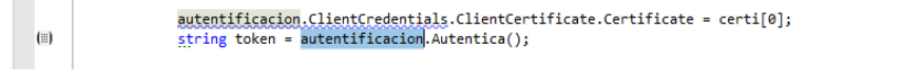

El código mostrado anteriormente es en C#, pero sirve como ejemplo para ilustrar cómo enviar estos certificados a los servicios descritos y con ello obtener el token de autenticación correspondiente.

A continuación, se muestra un ejemplo de cómo se ve una petición hacia el servicio de autenticación:

#### **Servicio Autenticación**

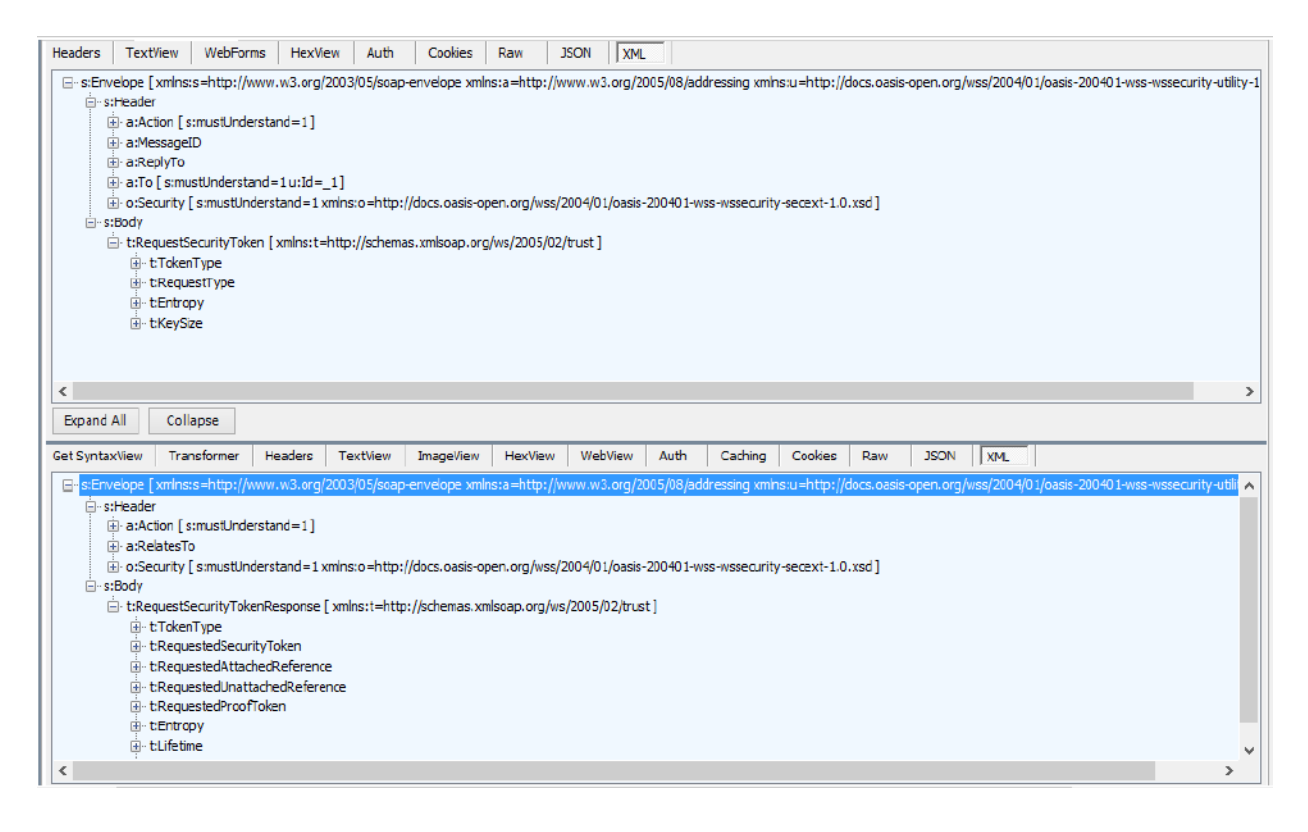

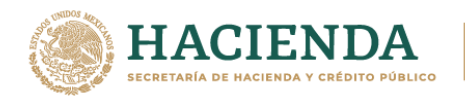

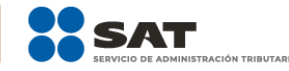

<s:Envelope xmlns:s="http://schemas.xmlsoap.org/soap/envelope/" xmlns:u="http://docs.oasisopen.org/wss/2004/01/oasis-200401-wss-wssecurity-utility-1.0.xsd">

<s:Header>

<o:Security s:mustUnderstand="1" xmlns:o="http://docs.oasis-open.org/wss/2004/01/oasis-200401-wss-wssecurity-secext-1.0.xsd">

<u:Timestamp u:Id="\_0">

<u:Created>2018-05-09T21:21:42.953Z</u:Created>

<u:Expires>2018-05-09T21:26:42.953Z</u:Expires>

</u:Timestamp>

<o:BinarySecurityToken u:Id="uuid-572bbc7a-287d-4233-bdcb-75f92418becd-1" ValueType="http://docs.oasis-open.org/wss/2004/01/oasis-200401-wss-x509-token-profile-1.0#X509v3" EncodingType="http://docs.oasis-open.org/wss/2004/01/oasis-200401-wss-soapmessage-security-

1.0#Base64Binary">MIIGiDCCBHCgAwIBAgIUMzAwMDEwMDAwMDAzMDAwMjkwODEwDQYJ KoZIhvcNAQELBQAwggFmMSAwHgYDVQQDDBdBLkMuIDIgZGUgcHJ1ZWJhcyg0MDk2KTEv MC0GA1UECgwmU2VydmljaW8gZGUgQWRtaW5pc3RyYWNpw7NuIFRyaWJ1dGFyaWExODA2 BgNVBAsML0FkbWluaXN0cmFjacOzbiBkZSBTZWd1cmlkYWQgZGUgbGEgSW5mb3JtYWNpw 7NuMSkwJwYJKoZIhvcNAQkBFhphc2lzbmV0QHBydWViYXMuc2F0LmdvYi5teDEmMCQGA1U ECQwdQXYuIEhpZGFsZ28gNzcsIENvbC4gR3VlcnJlcm8xDjAMBgNVBBEMBTA2MzAwMQswCQ YDVQQGEwJNWDEZMBcGA1UECAwQRGlzdHJpdG8gRmVkZXJhbDESMBAGA1UEBwwJQ295b 2Fjw6FuMRUwEwYDVQQtEwxTQVQ5NzA3MDFOTjMxITAfBgkqhkiG9w0BCQIMElJlc3BvbnNhY mxlOiBBQ0RNQTAeFw0xNzEwMjUxNDU5NDhaFw0yMTEwMjQxNDU5NDhaMIIBQTFEMEIGA1 UEAxM7Q09SUE9SQVRJVk8gSU5NT0JJTElBUklPIERFIENPTlRST0wgWSBBU0VTT1JJQSBTIEEg QiBERSBDIFYxRDBCBgNVBCkTO0NPUlBPUkFUSVZPIElOTU9CSUxJQVJJTyBERSBDT05UUk9 MIFkgQVNFU09SSUEgUyBBIEIgREUgQyBWMUQwQgYDVQQKEztDT1JQT1JBVElWTyBJTk1PQk lMSUFSSU8gREUgQ09OVFJPTCBZIEFTRVNPUklBIFMgQSBCIERFIEMgVjELMAkGA1UEBhMCTV gxGTAXBgkqhkiG9w0BCQEWCmFhQHNhdC5nb2IxJTAjBgNVBC0THEFYVDk0MDcyN0ZQOCA vIFZBQUU3MzEwMjExMjExHjAcBgNVBAUTFSAvIFZBQUU3MzEwMjFIREZSR1IwNTCCASIwDQY JKoZIhvcNAQEBBQADggEPADCCAQoCggEBAKyJR9I+BClVEKhvf2VhoucqdbnwaKAolx3x1Ce3X eLBm8mj0z7cHiRr+u8VUNZeMWMKNsJDJAzxQwqpjIzD7boCbxGoiNw3zEEGzkEugcCu7J4IfW 7s0Bf1FWzeqwsOU6COAIfdtfa1a6nPs9GPiMO+XiuyBxPzotVhlmfcZX0Ly7GOkhLRJm5ezvSU4d7 afBJ6BZEb/hrFamnICgTyzXVNkRlQUEJ1pcDQNMz4wAoRIlmcvujYgr1VTMfkLXmsJVJNun/ybojf Q1ALjCVBmCqQfw5uO1VMUYz0wO83FjEGWFK7/JdzPnTT21dpyR0z1HSGOYXHthwNjaF0uoUeg UsCAwEAAaNPME0wDAYDVR0TAQH/BAIwADALBgNVHQ8EBAMCA9gwEQYJYIZIAYb4QgEBB AQDAgWgMB0GA1UdJQQWMBQGCCsGAQUFBwMEBggrBgEFBQcDAjANBgkqhkiG9w0BAQs FAAOCAgEATnZwK/g+L90DjyeSCIw420VO8HkaxpBPqUOdZsuEo23Y//bBFXXtENsm/8djRpVM3 9L898+Ak4Re9Ln3pdd/RQ3AAUZtRZtaCJnxiGVOh/NyMCQLi1lH3P0ODEE7i5RBcld+9sR7LVapQ 3DnxJ8/bKr4MlY+KrChU/GKjW7KjHe+CaIoALUJKy83sLekF1MPVZASf+Q3XXAtleWjQta6iBCW42 MRheG/VWVxbB+w4HjNPeEcrvw/WDdamCZaEwe85ZJjhcjlZOPmt6U7Pf+rOVCWFAaIku6S+hS ynvmNs2WViqC02zl2kc757nOyU6KEFOC0U2hnsUMXIjlR0VGrU526rNS8Wprv3fofcMDv/9z+igM c01x7mNAMI8oVdfAvGrsuCoEaPUFqCBtNbVmqOVx6FQdajyf8vACMfwp3R+S3Wk3ITgOSds5j9 UAAABeXrsQ1DKFzjd87FdWpyucLpqfURIGHOoXb6cVoL1x4mQLpB1blaMokEO1NxxaaEU1I2Latt +3hS+HMTNRzqy/6dqiBaTMxljMMWfr4PO6MCd4sz0ARnuEkYGCtW7NG9Bdi0ISDw4DrKCOlq6 tEPCxh91EurhNR+UYCpuFsubg2Hu26CTJZuE175E2Jp+GI6I8KrsYxKZMKIHL1CJgZSVExllmBzBGt jbxIkdqIH4307gs=</o:BinarySecurityToken>

<Signature xmlns="http://www.w3.org/2000/09/xmldsig#">

<SignedInfo>

<CanonicalizationMethod Algorithm="http://www.w3.org/2001/10/xml-exc-c14n#" />

<SignatureMethod Algorithm="http://www.w3.org/2000/09/xmldsig#rsa-sha1" />

<Reference URI="#\_0">

<Transforms>

<Transform Algorithm="http://www.w3.org/2001/10/xml-exc-c14n#" />

</Transforms>

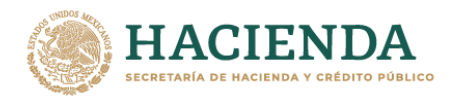

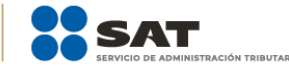

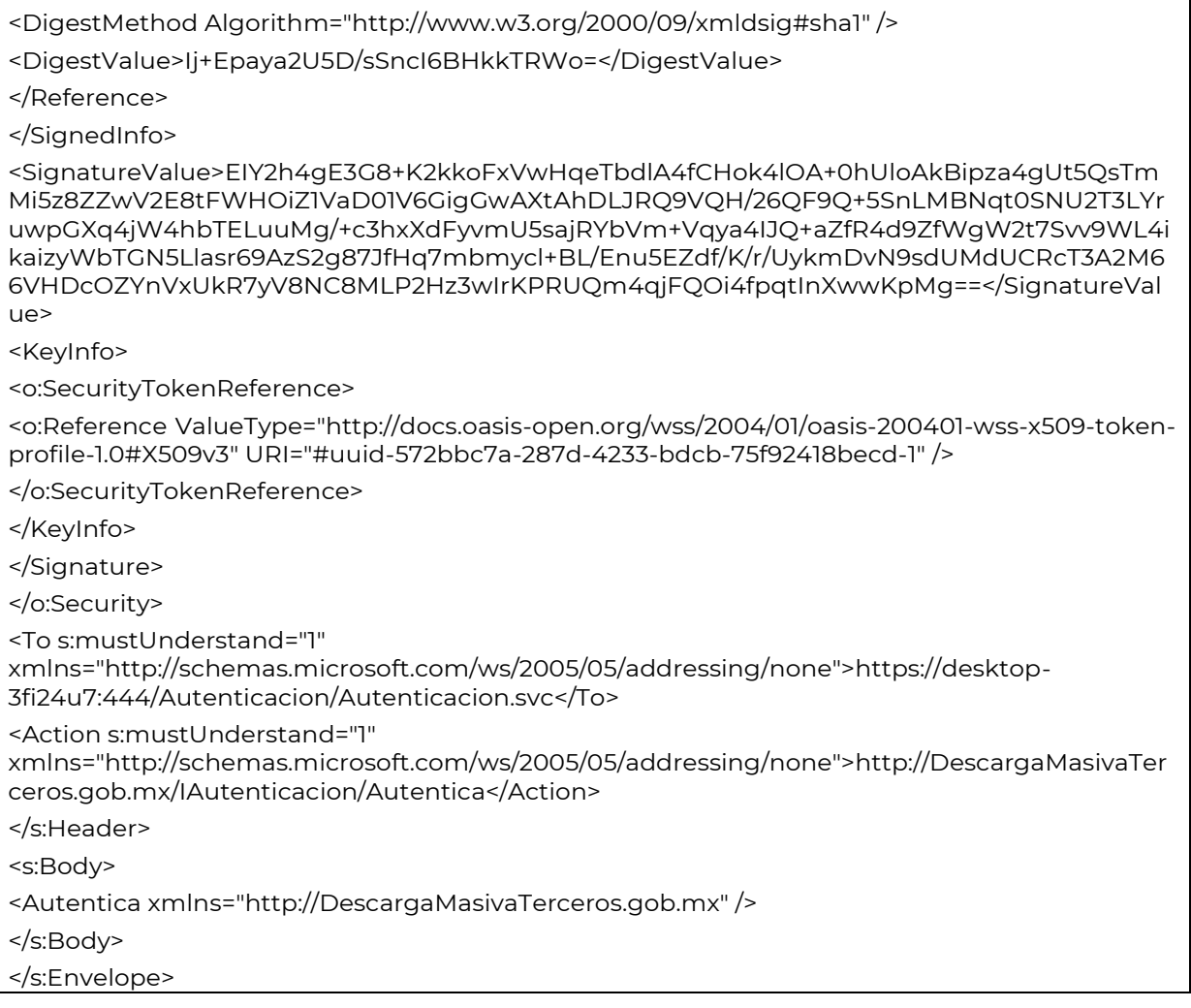

Si existe algún error durante la autenticación y no se obtiene el token, no se podrá utilizar los demás servicios; otro punto a considerar es que al consumir los servicios se validará el token enviado, si éste es válido se podrá hacer uso de los métodos expuestos de cada uno, en caso contrario se mandará una excepción de autenticación y no se podrá hacer uso del Web Service.

Nota: El servicio de autenticación descrito en esta sección es el mismo a utilizar para los servicios de Solicitud de Descarga Masiva, Verificación Descarga Masiva y Descarga Masiva.

### <span id="page-6-0"></span>5. Servicio de Descarga Masiva

Es un servicio web que permite realizar la descarga de un paquete específico, que forme parte de una solicitud de descarga masiva realizada a través del servicio de solicitud descarga masiva. Este WS está compuesto por la siguiente operación:

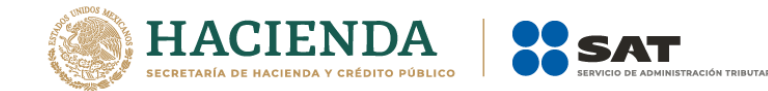

#### **Descargar**

Esta operación permite solicitar la descarga de un paquete en específico, como resultado se obtiene el stream correspondiente al paquete que se está descargando.

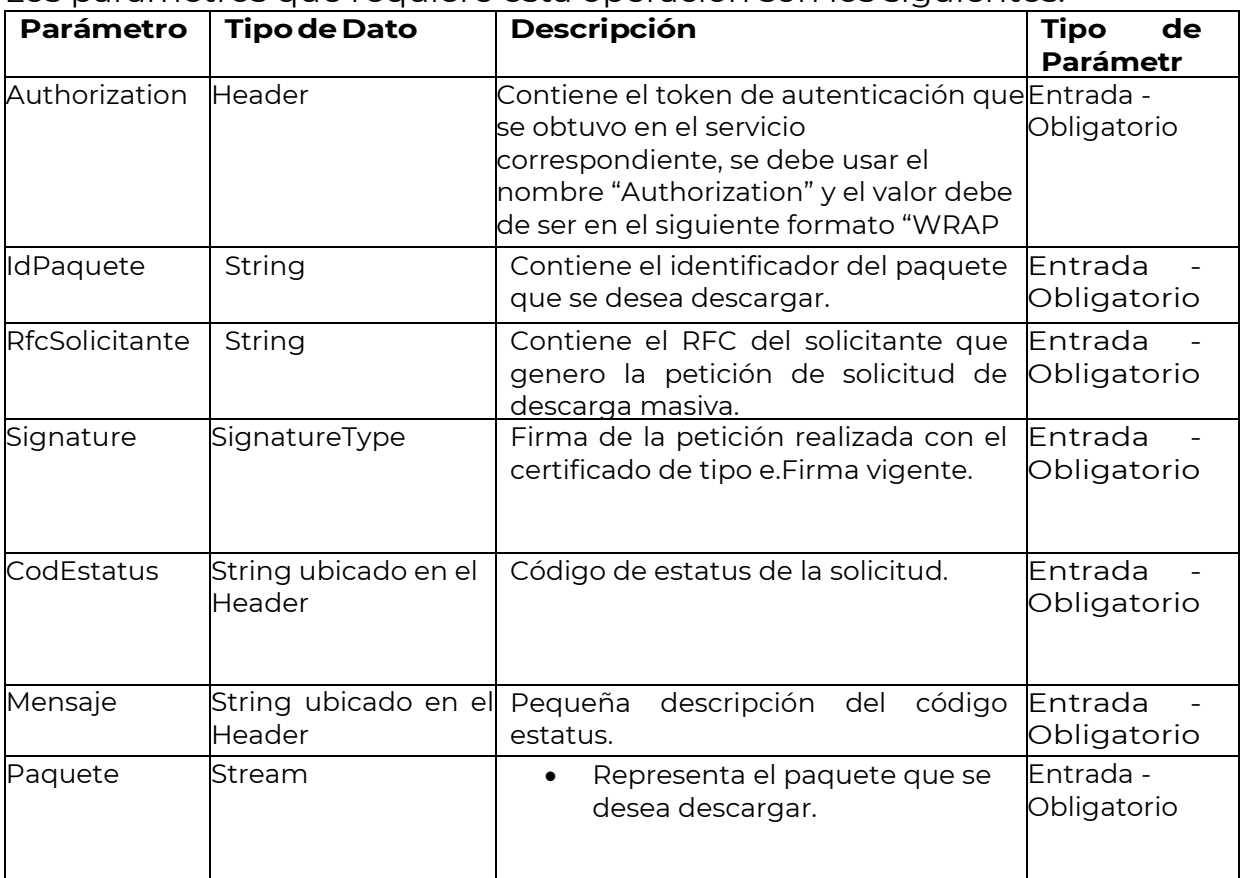

Los parámetros que requiere esta operación son los siguientes:

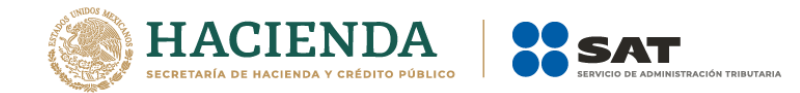

#### *Ejemplo de petición a la operación Descargar del servicio de Descarga masiva*

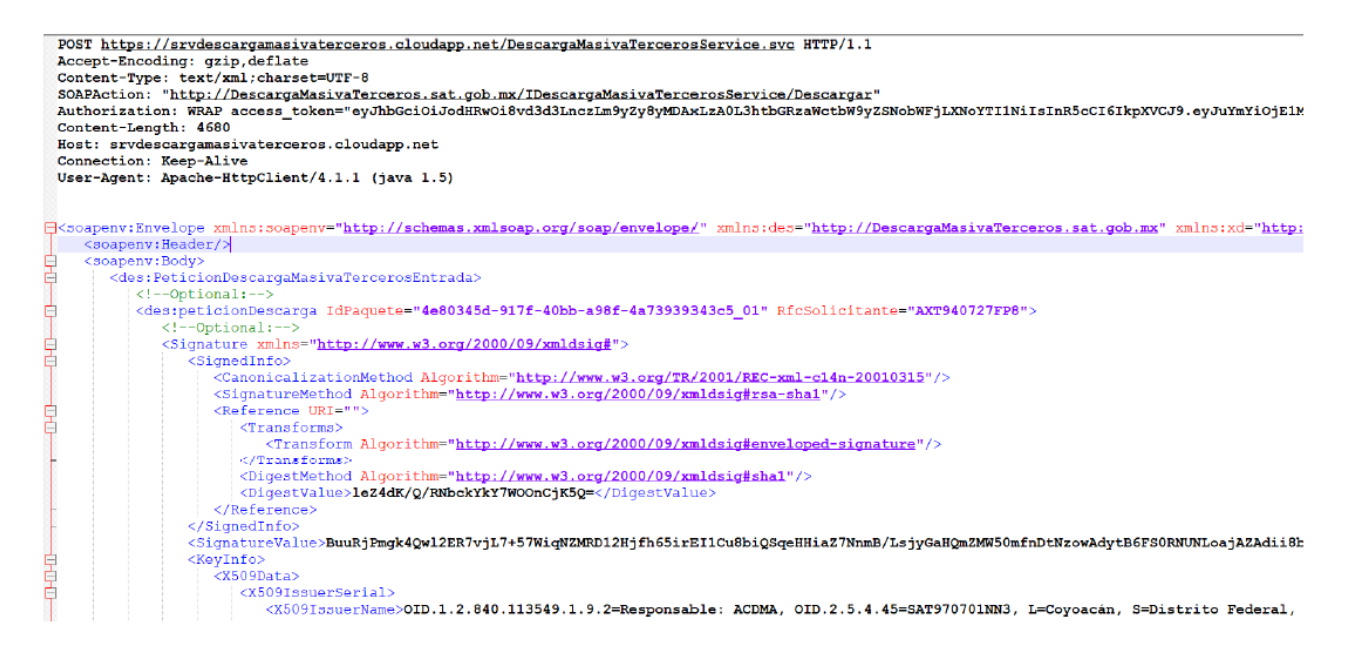

POST https://srvdescargamasivaterceros.cloudapp.net/DescargaMasivaTercerosService.svc HTTP/1.1 Accept-Encoding: gzip,deflate Content-Type: text/xml;charset=UTF-8 SOAPAction: "http://DescargaMasivaTerceros.sat.gob.mx/IDescargaMasivaTercerosService/Descargar" Authorization: WRAP access\_token="eyJhbGciOiJodHRwOi8vd3d3LnczLm9yZy8yMDAxLzA0L3htbGRzaWctbW9yZS NobWFjLXNoYTI1NiIsInR5cCI6IkpXVCJ9.eyJuYmYiOjE1MjU5Njk3MzgsImV4cCI6MTUyNTk3MD MzOCwiaWF0IjoxNTI1OTY5NzM4LCJpc3MiOiJMb2FkU2VydmljaW9EZWNhcmdhTWFzaXZhVG VyY2Vyb3MiLCJhY3RvcnQiOiIzMzMwMzAzMDMxMzAzMDMwMzAzMDMwMzMzMzM jM5MzAzODMxIn0.CQcdFQ\_8K4HPzBchTfmGuO9UzLw6WRC6c8\_eGy2h2so&wrap\_subject=33 30303031303030303030333030303239303831" Content-Length: 4680 Host: srvdescargamasivaterceros.cloudapp.net Connection: Keep-Alive User-Agent: Apache-HttpClient/4.1.1 (java 1.5) <soapenv:Envelope xmlns:soapenv="http://schemas.xmlsoap.org/soap/envelope/" xmlns:des="http://DescargaMasivaTerceros.sat.gob.mx" xmlns:xd="http://www.w3.org/2000/09/xmldsig#"> <soapenv:Header/> <soapenv:Body> <des:PeticionDescargaMasivaTercerosEntrada>

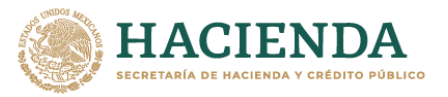

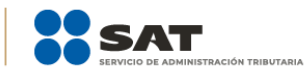

<!--Optional:--> <des:peticionDescarga IdPaquete="4e80345d-917f-40bb-a98f-4a73939343c5\_01" RfcSolicitante="AXT940727FP8"> <!--Optional:--> <Signature xmlns="http://www.w3.org/2000/09/xmldsig#"> <SignedInfo> <CanonicalizationMethod Algorithm="http://www.w3.org/TR/2001/REC-xml-c14n-20010315"/> <SignatureMethod Algorithm="http://www.w3.org/2000/09/xmldsig#rsa-sha1"/> <Reference URI=""> <Transforms> <Transform Algorithm="http://www.w3.org/2000/09/xmldsig#enveloped-signature"/> </Transforms> <DigestMethod Algorithm="http://www.w3.org/2000/09/xmldsig#sha1"/> <DigestValue>leZ4dK/Q/RNbckYkY7WOOnCjK5Q=</DigestValue> </Reference> </SignedInfo> <SignatureValue>BuuRjPmgk4Qwl2ER7vjL7+57WiqNZMRD12Hjfh65irEI1Cu8biQSqeH HiaZ7NnmB/LsjyGaHQmZMW50mfnDtNzowAdytB6FS0RNUNLoajAZAdii8bYHYoW0 BqrLaXSImwbZYaHgi4TlPch1OpXZHmUOqfS1qnEEsRXVBN2DvEh1RbAYupmQxBMW 75eo4HZZm/lRug44mb47Evm9428ejTzTnu6LDPEAZEmHV4jOwRzqmM4GgiW7aEpt qHOhdSxV+QzPSQ2/H5s8AZZ41LCK+3gSdCq3Kmf9S2H5R3BRS6VSam5J9xa0I2CvzJf/ REwrxHsc7Xk9uXwXWOofjeTI1Bw==</SignatureValue> <KeyInfo> <X509Data> <X509IssuerSerial> <X509IssuerName>OID.1.2.840.113549.1.9.2=Responsable: ACDMA, OID.2.5.4.45=SAT970701NN3, L=Coyoacán, S=Distrito Federal, C=MX, PostalCode=06300, STREET="Av. Hidalgo 77, Col. Guerrero", E=asisnet@pruebas.sat.gob.mx, OU=Administración de Seguridad de la Información, O=Servicio de Administración Tributaria, CN=A.C. 2 de pruebas(4096)</X509IssuerName> <X509SerialNumber>292233162870206001759766198425879490509036075057</X509S erialNumber> </X509IssuerSerial> <X509Certificate>MIIGiDCCBHCgAwIBAgIUMzAwMDEwMDAwMDAzMDAwMjkwODE wDQYJKoZIhvcNAQELBQAwggFmMSAwHgYDVQQDDBdBLkMuIDIgZGUgcHJ1ZWJh cyg0MDk2KTEvMC0GA1UECgwmU2VydmljaW8gZGUgQWRtaW5pc3RyYWNpw7NuI FRyaWJ1dGFyaWExODA2BgNVBAsML0FkbWluaXN0cmFjacOzbiBkZSBTZWd1cmlkY WQgZGUgbGEgSW5mb3JtYWNpw7NuMSkwJwYJKoZIhvcNAQkBFhphc2lzbmV0QH BydWViYXMuc2F0LmdvYi5teDEmMCQGA1UECQwdQXYuIEhpZGFsZ28gNzcsIENvbC4 gR3VlcnJlcm8xDjAMBgNVBBEMBTA2MzAwMQswCQYDVQQGEwJNWDEZMBcGA1U ECAwQRGlzdHJpdG8gRmVkZXJhbDESMBAGA1UEBwwJQ295b2Fjw6FuMRUwEwYD VQQtEwxTQVQ5NzA3MDFOTjMxITAfBgkqhkiG9w0BCQIMElJlc3BvbnNhYmxlOiBBQ0 RNQTAeFw0xNzEwMjUxNDU5NDhaFw0yMTEwMjQxNDU5NDhaMIIBQTFEMEIGA1UE AxM7Q09SUE9SQVRJVk8gSU5NT0JJTElBUklPIERFIENPTlRST0wgWSBBU0VTT1JJQSB TIEEgQiBERSBDIFYxRDBCBgNVBCkTO0NPUlBPUkFUSVZPIElOTU9CSUxJQVJJTyBER

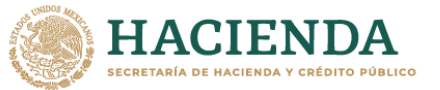

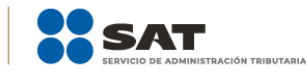

SBDT05UUk9MIFkgQVNFU09SSUEgUyBBIEIgREUgQyBWMUQwQgYDVQQKEztDTIJ OTIJBVEIWTyBJTkIPOkIMSUFSSU8qREUqO09OVFJPTCBZIEFTRVNPUkIBIFMqOSBCI ERFIEMgVjELMAkGA1UEBhMCTVgxGTAXBgkqhkiG9w0BCQEWCmFhQHNhdC5nb2lx JTAjBgNVBC0THEFYVDk0MDcyN0ZQOCAvIFZBQUU3MzEwMjExMjExHjAcBgNVBAU TFSAvIFZBQUU3MzEwMjFIREZSR1IwNTCCASIwDQYJKoZIhvcNAQEBBQADggEPADC CAQoCqqEBAKyJR9I+BClVEKhvf2VhoucqdbnwaKAolx3x1Ce3XeLBm8mj0z7cHiRr+u8 VUNZeMWMKNsJDJAzxQwqpjIzD7boCbxGoiNw3zEEGzkEugcCu7J4IfW7s0BfIFWzeq wsOU6COAIfdtfa1a6nPs9GPiMO+XiuyBxPzotVhlmfcZX0Ly7GOkhLRJm5ezvSU4d7afBJ 6BZEb/hrFamnICgTyzXVNkRlQUEJ1pcDQNMz4wAoRIlmcvujYgr1VTMfkLXmsJVJNun/ ybojfQ1ALjCVBmCqQfw5uO1VMUYz0wO83FjEGWFK7/JdzPnTT21dpyR0z1HSGOYXHth wNiaF0uoUegUsCAwEAAaNPME0wDAYDVR0TAOH/BAIwADALBgNVHO8EBAMCA9g wEQYJYIZIAYb4QgEBBAQDAgWgMB0GA1UdJQQWMBQGCCsGAQUFBwMEBggrBg EFBQcDAjANBgkqhkiG9w0BAQsFAAOCAgEATnZwK/g+L90DjyeSClw420VO8HkaxpB PqUOdZsuEo23Y//bBFXXtENsm/8djRpVM39L898+Ak4Re9Ln3pdd/RQ3AAUZtRZtaCJn xiGVOh/NyMCQLi1lH3P0ODEE7i5RBcld+9sR7LVapQ3DnxJ8/bKr4MlY+KrChU/GKjW7Kj He+CaloALUJKy83sLekF1MPVZASf+Q3XXAtleWjQta6iBCW42MRheG/VWVxbB+w4HjN PeEcrvw/WDdamCZaEwe85ZJjhcjIZOPmt6U7Pf+rOVCWFAaIku6S+hSynvmNs2WVig C02zl2kc757nOyU6KEFOC0U2hnsUMXIjlR0VGrU526rNS8Wprv3fofcMDv/9z+igMc01x7 mNAMI8oVdfAvGrsuCoEaPUFqCBtNbVmqOVx6FQdajyf8vACMfwp3R+S3Wk3ITgOSds 5j9UAAABeXrsQ1DKFzjd87FdWpyucLpqfURIGHOoXb6cVoL1x4mQLpB1blaMokEO1Nxx aaEU1I2Latt+3hS+HMTNRzqy/6dqiBaTMxljMMWfr4PO6MCd4sz0ARnuEkYGCtW7NG9 Bdi0ISDw4DrKCOlq6tEPCxh91EurhNR+UYCpuFsubg2Hu26CTJZuE175E2Jp+GI6I8KrsY xKZMKIHL1CJgZSVExllmBzBGtjbxIkdqIH4307gs=</X509Certificate> </X509Data> </KeyInfo> </Signature> </des:peticionDescarga> </des:PeticionDescargaMasivaTercerosEntrada> </soapenv:Body> </soapenv:Envelope>

En el ejemplo anterior se puede visualizar que la petición va dividida en dos partes:

- · La primera de ellas es el Header, que contiene el token de autenticación, del cual se puede encontrar el detalle en el tema 4 Autenticación para Servicios.
- La segunda es aquella que contiene la petición hacia el servicio con los parámetros ya establecidos anteriormente; como se mencionó en el punto de la autenticación esta operación del Web Services solo podrá ser usada siempre y cuando se haya autenticado de manera exitosa y el token sea válido en el tiempo que se está intentando consumir.

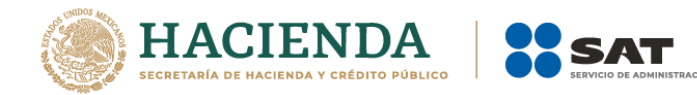

#### *Ejemplode respuestade laoperación Descargar del serviciode Descarga masiva*

HTTP/1.1 200 OK Cache-Control: private Transfer-Encoding: chunked<br>Content-Type: text/xml; charset=utf-8 Content-Encoding: gzip Vary: Accept-Encoding Server: Microsoft-IIS/10. X-AspNet-Version: 4.0.30319<br>X-AspNet-Version: 4.0.30319<br>X-Powered-By: ASP.NET<br>Date: Thu, 10 May 2018 16:30:49 GMT

=\cs:Envelope xmlns:s="<u>http://schemas.xmlsoap.org/soap/envelope/</u>"> <h:respuesta CodEstatus="5000" Mensaje="Solicitud Aceptada" xmlns:h="http://DescargaMasivaTerceros.sat.gob.mx" xmlns="http://DescargaMasiva  $\langle$ /s:Header> <s:Body xmlns:xsi="http://www.w3.org/2001/XMLSchema-instance" xmlns:xsd="http://www.w3.org/2001/XMLSchema <RespuestaDescargaMas xmlns="http://Descarga <Faquete>UEsDBBQAAAAIAAWsm0wmm4G6CqsAAOwRAAAoAAAANGFiZjBmNjktOGU3ZC00MmJkLWFjNWYtNzq3Mjc1ZWI1MmQyLnhtbO1YWdOiSp0+n19heGt0WyxuHec9EVVQIMq </RespuestaDescargaMasivaTercerosSalida>  $\lt/\mathbf{s}$ : Body>  $\frac{1}{5}$  </s: Envelope>

HTTP/1.1 200 OK Cache-Control: private Transfer-Encoding: chunked Content-Type: text/xml; charset=utf-8 Content-Encoding: gzip Vary: Accept-Encoding Server: Microsoft-IIS/10.0 X-AspNet-Version: 4.0.30319 X-Powered-By: ASP.NET Date: Thu, 10 May 2018 16:30:49 GMT <s:Envelope xmlns:s="http://schemas.xmlsoap.org/soap/envelope/"> <s:Header> <h:respuesta CodEstatus="5000" Mensaje="Solicitud Aceptada" xmlns:h="http://DescargaMasivaTerceros.sat.gob.mx" xmlns="http://DescargaMasivaTerceros.sat.gob.mx" xmlns:xsd="http://www.w3.org/2001/XMLSchema" xmlns:xsi="http://www.w3.org/2001/XMLSchema-instance"/> </s:Header> <s:Body xmlns:xsi="http://www.w3.org/2001/XMLSchema-instance" xmlns:xsd="http://www.w3.org/2001/XMLSchema"> <RespuestaDescargaMasivaTercerosSalida xmlns="http://DescargaMasivaTerceros.sat.gob.mx"> <Paquete>UEsDBBQAAAAIAAWsm0wmm4G6CgsAAOwRAAAoAAAANGFiZjBmNjktOGU3ZC0 0MmJkLWFjNWYtNzg3Mjc1ZWI1MmQyLnhtbO1YWdOiSpO+n19heGt0WyxuHec9EVVQIMgiu3 ozwSa7oCAov/4rfbvP6T5fz8TMxdyNEQhmZWblVsmT/hGeo+wbV1fNrQ78SxdPHlV5ab892uxjm nZd820+H4bh68B8rW/JnAaAmh9UxQrTuPK/ZJe28y9hPJ0Q/m/tm6jUod9l9eUX8dbvviZ18LV6 zMmGc2by+7U2I5L/mREzbpe4+2R9ffcM8/XRRtOJck/8G340cZSF7z0WC7BcTidq3NVRvfeT+mO 6d/B0YmdNzcc/+fUxlQi17vySCAEAvgJAxOpLHPkfU/WgTSdcfOuycxb6EVGiSpJo8hyHuGcCBw nBRHLUEQ4qj8n1usPxfc+LQeeNgTeO8q4+SWkfatDACjLgkCRCpVpw2CZH3jUMnkcRUgr1LvFS chKdJNzK1MmT0/CZAJUv6J2Ne5UDIqQczCVD5dDuM6rK3PfWb37DMzvfWzQhYz6PntYMK+0 uCebT92QqEgVyxw+dhzRKNBfBVlWAUAReefcPGggrIfdDfQwyVJwsZJ+8iAqrsjh6xlt3IOLE8hZ

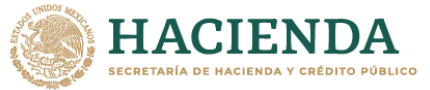

VwMjdD92qVQzy8LNfBRLSJq3pcqwqFxhb9Iw8Nzse1HtIC0Cpov6YLbqYx5XKGZ9+GENkHI53C afNSRTaE71OtDFsJaz1AccmJuOW4UUuw2r94HOovm1HWEU2pN/xNtgBM97xE/Eqax6PTyoKP 3XDwTDFcoy2chOJ68Ss3OJ0kNOAx5aK4JsHDYNs0JtFQAv5sBTugukMeHjr6/DwsA3XWGqjZF Re0O1cfUg2PKOkuKZFJm4GgDhDUnFJ7GNQH1y09Fg9Sj1DyACmZtgwFgbw0EZSE7nz0HKV0 mzkE9pTtX+lkXpCyihgFUtvu+BDXRlgYzl4YxmuKbvFOrGchWYDWbZxiZyi3EvYFEic9nZpWjYY Es9CyAGubVOybJAcShgnRoawaSFeEo4Pk0fcO35cYetA2zsl2juF4FjuieggddvZcJbzkA2X7PH8IL PBwnGKjSoJRWK4muAQm4hRifNESMJSYmJSd0/kqY4xGJ91vMNjxxMbDHIhF5ce0SXbBbU3il K1HIHIrz/lwEZ3BXlvc+gkYcE2XWJTUSJJUBNiP/fpn5q4OS5VTn3HRTHV0HBTR7eNQRslxiwhK3 HrxC0EZNrhqNrwFdvXFato+Myxqbr/xuOk2CzIrZNDSjWNAX/aruChGyNPo0KSy4AjWSBnHFrS P88vSTDkkwTv4WvdqDnyjKAyRjs+QPy44KTH8doqxuXcb1JNlZlzEy1z98ShR+tW+t23uk4y2zAW sxyMFrpfe+26nVG8uHXv67wpXOff7aI9OGiBOivuDe54ITXiwpikvXBqDhw/Ak6cUdbV6cviGqoRF TvbLTzY3A76IEZYYWocD23MKkaiRQJrXlozDvytaQi7ue+js57Rm3ZcHEwd2eM1D71Sc460713CJIn eV2GUMaM111SnZhNRmS2kLApFJluX7fzA58vjPkDZypjtA/F+GO7OeJMYJ6Gole7m80HmP6sltY LNpb2uzC66tgc769QVX9RAmR23deqOAfLSfdnUnLql/QV9YoDRHOpi17ckyx4cq5MDmdcxxhD 6aqSiduAhyZMJbGhs5whKA+Sh8qrprbEmCVA51MLf9VqSK9KjeZqi8uc8cqHrmE6/FOJDTwfV5 mopmod93VmFdH6x6pFKV+aevEV4dgvL3AXlk3HQtseue/aNhmVKKatCHKIzeDpbd2CPKcsGb Llc21m978XumtzCNIsDVr6FjbntZCq48zipuNXdvB2L52PuxmeVTx+bjabfsbY+PBkbldSgzRsZQ9 zP5ymmdLd9Dopom32P+Ztq4hzdFWNRXueGXmS8eprLDVzJlh5v5bLBvETSbQXj3bqAdcFQPS PIsQb2jWDkIFr3m1yPZ7rT2NI89FYl3u20tJlLN35fb2fSbp5H/hmu06gDT/F+uh5knZ5z+hDold5pp /TYKnYiLxkEYXn126GPRfUWjrmesdbdb7v9TV7H1DGuj/1qF+8ybcfRYDEysSRy3mlxwxdxcaCPF8 7RNcvS5PlaWa/80Lmu9ymnW0LLcGVPP9izYzv6+PRDPh5W6ygs1lcvGlp9z8Zjn2knda5eNsLcT LrNYlZIKA900iJjoEb2tWcuRjPnu+rKt45V32p5drlB7qlYO9e27qmMq6fiQaaZlWcWZhVkWQ2cR R1Lrn/dYMagnsvTMR22o7wEz0cqBiuTn7eexlRLINGj/wghH6+LRXZvwJz2uIPgXaMu0pOCHvXR 76DAL2pwbXHBA1+5F6AvNVuotKulY+VuNGlAWtN6t9U2C3q434IzVq5Oe6HZddTbSTCIqLyY0y 4nCMW6B9/hCPXGIIr9CwBhCEahwPvzeqQ3YM1OJ0J9q/xPmAMooiMuS/KoL++bGTBopEeK47 U0L/N7cTlDu5UeyXKl5du23Q1jWzzQpbnIO9tSn0kXoPWpam+LVXPx+OKWb3rpIBkjlWzpfLQq8 cD61x6QQ54e/ORh6XB+T7yVXyyt+/l+n4GMslYnsSw4S1NP2jYG2LmyYyeqh2h5nq3SLYZbh0vPx VrLivZYrrqczvZcjx3W4u4KZ97up2jJLvol8r4cZW1xQ+tu1embOC82WdBGC/6QQj1YeYcQD62zId2 XO4Kn7sbLtGEOY1l6rvPwN/4owuLRbMrxrDwW3AGpahBseiYXFqw9ww7w1qUdAfA8xMtZlc/yd H5pNw797MSDqbg6v2btQOCZRDnsva0/8g8be/Djg8Q7DlOCD2lArb8A9gu1sSnqG0t/W5CEufG tfWNQ5isz/Q6bX2j6vwW+0z//YzL54w26cZW19W1insOPKWnrGxas6JWwX79KoQpuBLFyurnXT WhLrj6RNFVHkiJBU9InPJ5wumabujI5TqCFLd2U4MSawAl6r03c6cSMk6yKL0LWhq8iW5J6+fO P+U87/22JGYdx0/2wBUEBLMGCZrG7/NsWYiFWphOnrTmBlz6mlmD+0vdD/m+NXH15k9oX6Z/ ECVf6fby/1ZEV3/oXHKcBzbzqmSNIPYv8iJyJ6SeXc/n8jSHZ+/LXGh+34S1rPmeAH1ITIX8SJ/zJC9+T /PhlfSMynX/L6p9Av1Q19e01EPyg/HDjh31vN+b/7scff81KZUwi+8llyN05+mZnrzB9BpvPErJp+b0ky Op/VRG/EfrfTFK/2/N/PFf9Rvh3tJ6iPievv6qd+kri7zgS/zHdAB5jdk19gQzPf2EXWPiyYdfLLwAsNyz DIYxo+vsZeqt+N7Z/nCX2G0V/b2SksP6/l/3f9bJfXjAWtF+p+OUdA5YMWExfTYCczf6T+WNKABgg QzagFIYsKvEzvrxG5uZ2J2BzMoniHzTL7yYUzbCL5Wq9ocD3pL432u+bU6sxtoJ63AMRX5UVQKo stBhubPiYw6M3csWd7mox31d6SwCGW+Xa9XBoI3ul4Dltx1ddM9i0kwFaGemJmxcrVodtuyr2C vKbWepI92IAG1/wz1d4KPXEZq5bOAT8LiYDIE03WqWdwhyd8tlTE2zOXxzr+ZbK70pXq4fcGqLf OxPUW2BuODML+ghMHRizeXLRzP7Jn4Jbh2aYKU72XWXKaxZeh1nh+qb9DB7j6uhJHTpZ23q2 NbJaz+NIWQvYQrNtap0XYkgPgpSMh1B0IggJ1mmy/flIUxyfP+5zIC4AdRx2jDwrg5MwzAJ9y9A6 xdlHBp5p2aaWTd9CfyyeKqeHXbtpLv1nUue/NKufOtNPtO//qPz5L1BLAQIUABQAAAAIAAWsm0 wmm4G6CgsAAOwRAAAoAAAAAAAAAAAAAAAAAAAAAAAOYWJmMGY2OS04ZTdkLTQyYmQ tYWM1Zi03ODcyNzVlYjUyZDIueG1sUEsFBgAAAAABAAEAVgAAAFALAAAAAA==</Paquete> </Respuesta Descarga Masiva Terceros Salida>

 $<$ /s:Bodv>

</s:Envelope>

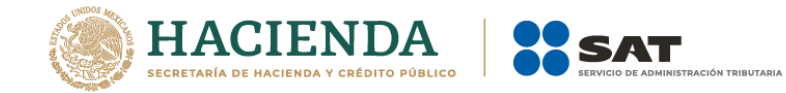

En el ejemplo mostrado en la imagen anterior se puede ver que la respuesta contiene los parámetros de salida mencionados anteriormente.

**Nota importante:** Las direcciones electrónicas (URL) que se integran en esta documentación, son solo referencia para la correcta interpretación de los ejemplos contenidos, por lo que las URL válidas para la implementación del Web Service, están publicadas en la sección Consulta y Recuperación de Comprobantes, del apartado de Factura Electrónica en el Portal del SAT.

*Mensajes recibidos desde la operación Descargar del servicio Descargamasiva*

| <b>Evento</b> | Mensaje                                     | <b>Observaciones</b>                                                                                                    |
|---------------|---------------------------------------------|----------------------------------------------------------------------------------------------------|
| 300           | Usuario No Válido                           |                                                                                                    |
| 301           | <b>XML Mal Formado</b>                      | Este código de error se regresa cuando el<br>información<br>invalida,<br>request<br>posee<br>ejemplo: un RFC de receptor no valido |
| 302           | Sello Mal Formado                           |                                                                                                    |
| 303           | Sello no corresponde con<br>RfcSolicitante  |                                                                                                    |
| 304           | Certificado Revocado o<br>Caduco            | El certificado fue revocado o bien la fecha<br>de vigencia expiró.                                                                 |
| 305           | Certificado Inválido                        | El certificado puede ser invalido<br>por<br>múltiples<br>razones como<br>son<br>el<br>tipo,<br>codificación incorrecta, etc.       |
| 5000          | Solicitud de descarga<br>recibida con éxito |                                                                                                    |
| 5004          | No se encontró la<br>información            | No se encontró la información del paquete<br>solicitado                                                                            |
| 5007          | No existe el paquete<br>solicitado          | Los paquetes solo tienen un periodo de vida de<br>72hrs                                                                            |
| 5008          | Máximo de descargas<br>permitidas           | Un paquete solo puede descargarse un<br>total de 2 veces, una vez agotadas, ya no<br>se podrá volver a descargar                   |
| 404           | Error no Controlado                         | Error genérico, en caso de presentarse<br>realizar nuevamente la petición y si persiste<br>el error levantar un RMA.               |

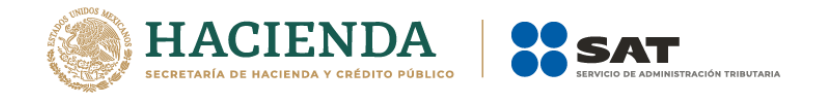

# <span id="page-14-0"></span>**6. Control de cambios**

En la siguiente sección se muestra un resumen de los cambios realizados al documento para brindar mayor entendimiento al contribuyente.

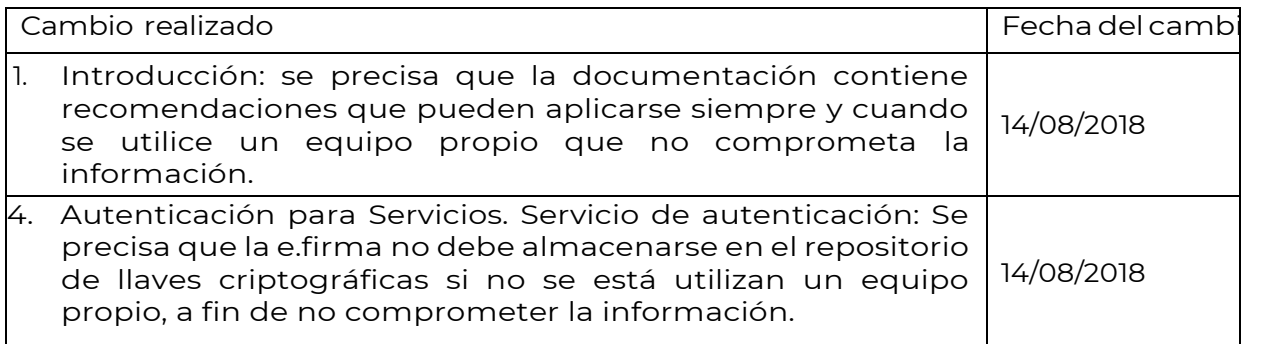